## Οδηγίες σχετικά με τα TESTS (eLearning) για την εξέταση στο μάθημα Φαρμακευτική Ανάλυση ΙΙ

1) Οι γραπτές εξετάσεις του μαθήματος θα πραγματοποιηθούν μέσω της πλατφόρμας e-learning, οπότε απαιτείται η εγγραφή σας στο μάθημα Φαρμακευτική Ανάλυση ΙΙ. Στην συνέχεια θα πρέπει να επιλέξετε την κατηγορία «Tests»

- Η γραπτή εξέταση περιλαμβάνει 2 TESTS. ΌΛΟΙ ΟΙ ΕΞΕΤΑΖΟΜΕΝΟΙ ΘΑ ΠΡΕΠΕΙ ΝΑ ΑΠΑΝΤΗΣΟΥΝ ΚΑΙ ΣΤΑ 2 TESTS ΞΕΚΙΝΩΝΤΑΣ ΑΠΟ ΤΟ TEST A ΚΑΙ ΜΕΤΑ ΤΟ TEST B
- Το TEST A (26/02/2024) θα είναι διαθέσιμο τη Δευτέρα 26/02/2024, 12:30 μμ
- Το TEST Β (26/02/2024) θα είναι διαθέσιμο την Δευτέρα 26/02/2024, 1:30 μμ
- Όλοι οι εξεταζόμενοι θα έχουν την κάμερα του υπολογιστή τους ανοιχτή κατά την διάρκεια των Tests. Σε άλλη περίπτωση (π.χ. απουσία κάμερας ή προβλήματα σύνδεσης, κτλ) θα ακολουθήσει προφορική εξέταση μέσω ZOOM.
- Η σύνδεση σας στο ZOOM θα γίνει 10 λεπτά ΠΡΙΝ την έναρξη του Test A (12:20 πμ) αναγράφοντας το ονοματεπώνυμό και τον ΑΜ του κάθε φοιτητή στα στοιχεία εισόδου της εφαρμογής (ως guest). Κατά προτίμηση η σύνδεση να γίνει μέσω SSO μέσω του ιδρυματικού σας λογαριασμού. Ανάλογα με το αρχικό γράμμα του επιθέτου η σύνδεση του κάθε φοιτητή θα γίνει στα αντίστοιχα «ηλεκτρονικά δωμάτια».

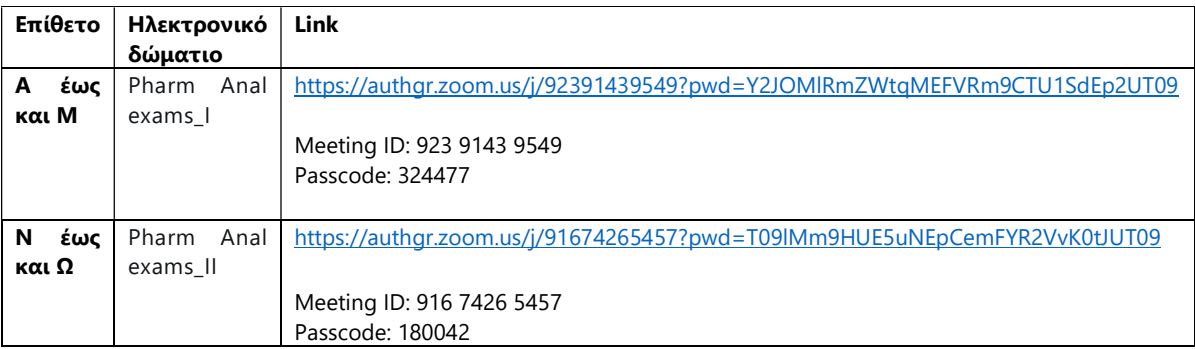

 Συμβουλευτείτε τις οδηγίες του ΚΗΔ, σχετικά με τις ρυθμίσεις του υπολογιστή σας, για τη ασφαλή διεξαγωγή της «εξ' αποστάσεως» εξέτασής σας (βλέπε οδηγίες στις παρακάτω σελίδες). Οι οδηγίες αυτές αναγράφονται επίσης στην αρχική σελίδα του κάθε Test.

Οι διδάσκοντες:

Κων/νος Ζαχαρής

Αικατερίνη Μαρκοπούλου

Καλή επιτυχία

## Προς ενημέρωσή σας,

## κατά την έναρξη της εξέτασης (είτε κουίζ ή κατάθεσης εργασίας) θα κληθείτε να δηλώσετε ότι λάβατε γνώση των παρακάτω προκειμένου να ξεκινήσει η εξέταση

Έλαβα γνώση για τις τεχνικές εξ αποστάσεως εξέτασης (όπως αναφέρονται στην απόφαση της Συγκλήτου), τον απαιτούμενο εξοπλισμό και τις απαιτούμενες ενέργειες για τη συμμετοχή και την ταυτοποίησή μου στις εξ αποστάσεως εξετάσεις (βλ. <mark>Παράρτημα ΙΙ της απόφασης της Συγκλήτου ΑΠΘ – Ενέργειες για φοιτητές</mark>) και προτίθεμαι να συμμετέχω σε αυτές:

- με τον απαιτούμενο εξοπλισμό κατά τη διάρκεια εξέτασής μου
- με τη χρήση **αποκλειστικά** ιδρυματικού λογαριασμού για τη συμμετοχή στις εξ αποστάσεως εξετάσεις

Επιπλέον:

- δηλώνω οτι οι εργασίες/γραπτά που παραδίδω αποτελούν προϊόν του δικού μου, αποκλειστικά, πνευματικού μόχθου, και θα αναφέρω με σαφήνεια οποιαδήποτε βοήθεια έλαβα από άλλο πρόσωπο, οργανισμό, σύστημα ή/και τις πηγές που χρησιμοποίησα στη συγγραφή της εργασίας ή του γραπτού μου
- δέχομαι τον έλεγχο λογοκλοπής στις εργασίες/γραπτά που παραδίδω (Συμφωνία Αδειοδότησης Τελικού Χρήστη Turnitin : ελληνικά / αγγλικά)
- αποδέχομαι την Πολιτική για την προστασία προσωπικών δεδομένων

## Κατά την εκτέλεση του κουίζ:

- Συνιστάται η χρήση Mozilla Firefox ή Google Chrome. Αποφύγετε τη χρήση Internet Explorer.
- Απενεργοποιήστε τυχόν σύνδεση VPN στον υπολογιστή σας
- Μην απενεργοποιείτε τη χρήση cookies για το δικτυακό τόπο elearning.auth.gr
- Μην απενεργοποιείτε τη javascript στον browser
- Να ΜΗΝ έχετε ενεργοποιημένη την αυτόματη μετάφραση στο πρόγραμμα περιήγησης (browser) που χρησιμοποιείτε
- Στις αριθμητικές απαντήσεις, χρησιμοποιήστε **για υποδιαστολή** το κόμμα ή την τελεία, **ανάλογα με τη γλώσσα** της διεπαφής/interface σας (ελληνικά --> κόμμα "," / αγγλικά --> τελεία ".").
- Μην παραμείνετε ανενεργοί για πάνω απο δύο ώρες στη σελίδα εκτέλεση του Κουίζ. Αυτό θα έχει ως αποτέλεσμα να γίνει αυτόματη έξοδος από το δικτυακό τόπο του elearning.
- Μην κλείνετε την καρτέλα (tab) ούτε το παράθυρο του κουίζ κατά τη διάρκεια του κουίζ έως ότου επιλέξετε "Υποβολή όλων".
- Εάν για οποιοδήποτε λόγο βρεθείτε εκτός του κουίζ, ξαναεπιλέξτε το και πατήστε "Συνέχιση της τελευταίας προσπάθειας" (διαθέσιμη επιλογή εάν δεν έχει λήξει ο χρόνος του κουίζ).
- Να προτιμήσετε σταθερή σύνδεση στο δίκτυο και χρήση ηλεκτρονικού υπολογιστή εφόσον είναι διαθέσιμα, καθώς έτσι ελαχιστοποιείται η πιθανότητα εμφάνισης προβλημάτων, που σχετίζονται με πολλούς συνδυαστικούς παράγοντες τεχνικής φύσης.
- Να πατήσετε στο τέλος "Υποβολή όλων". Όταν πατήσετε το κουμπί "Υποβολή όλων" ΔΕ θα έχετε πλέον το δικαίωμα να απαντήσετε σε περαιτέρω ερωτήσεις.

Προσοχή! Δεν επιτρέπεται να αλλάξετε συσκευή όσο προσπαθείτε να απαντήσετε σε αυτό το κουίζ. Να θυμάστε ότι αφού ξεκινήσετε την προσπάθειά σας, οποιεσδήποτε άλλες συνδέσεις με το λογαριασμό σας σε αυτό το κουίζ χρησιμοποιώντας άλλο υπολογιστή, συσκευή ή browser θα μπλοκαριστούν. Μην κλείσετε το παράθυρο μέχρι το τέλος της προσπάθειας, αλλιώς δεν θα μπορέσετε να ολοκληρώσετε αυτό το κουίζ.